## **BTS SERVICES INFORMATIQUES AUX ORGANISATIONS SESSION 2021**

**ANNEXE 6-1 : Fiche de présentation d'une situation professionnelle (modèle) E4 Conception et maintenance de solutions informatiques -** Coefficient 4

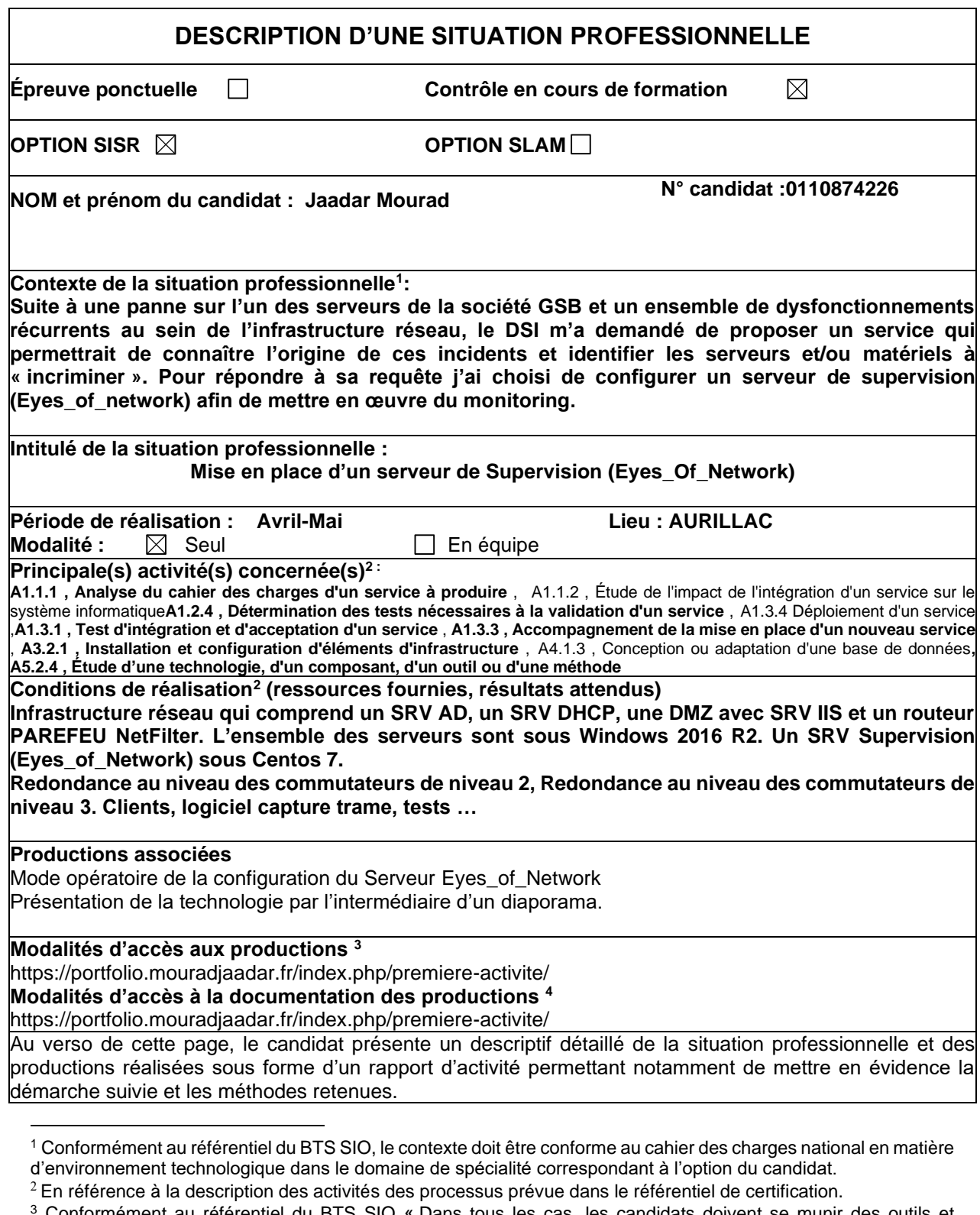

Conformément au référentiel du BTS SIO « Dans tous les cas, les candidats doivent se munir des out ressources techniques nécessaires au déroulement de l'épreuve. Ils sont seuls responsables de la disponibilité et de la mise en œuvre de ces outils et ressources. Les candidats qui n'en sont pas munis sont pénalisés dans les limites prévues par la grille d'aide à l'évaluation proposée par la circulaire nationale d'organisation. ». Il s'agit par exemple des identifiant, mot de passe, URL d'un espace de stockage et de la présentation de l'organisation du stockage.

<sup>4</sup> Lien vers le document décrivant la situation professionnelle tant au niveau logiciel (par exemple service fourni par la situation, interfaces utilisateurs, description des classes, de la base de données…) que matériel (par exemple schéma complet de réseau mis en place et configurations des services).

## **Descriptif détaillé de la situation professionnelle**

Afin de mettre en place un serveur de Supervision Eyes\_of\_Network nous devons utiliser la distribution Centos.

Il faut ensuite créer et configurer sur le serveur une communauté qui sera dans notre cas nommée « rgasio2 ». On procède par la suite à l'installation de Eyes of Network a partir d'un ISO (5.3) et la configuration de celui-ci. J'ai par la suite procédé à la remonter du Serveur AD-DNS sur le serveur de Supervision. Enfin j'ai installé le rôle SNMP sur le serveur AD-DNS pour faire remonter les informations du serveur.

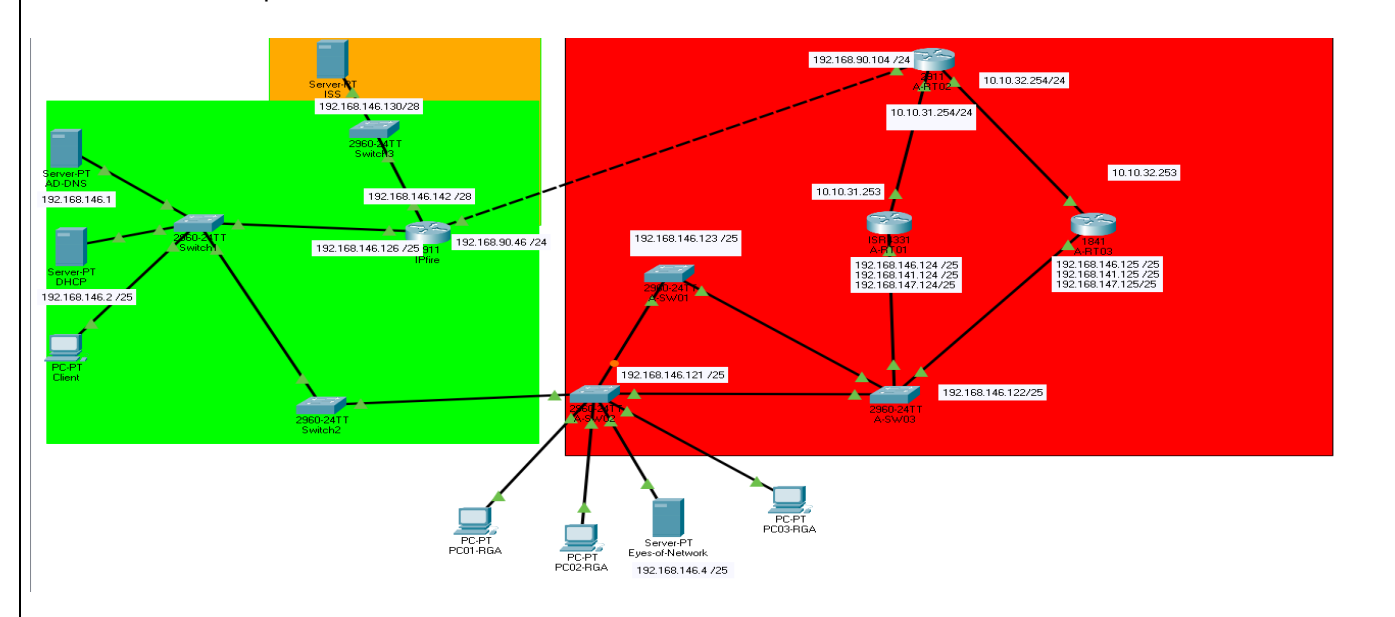

Depuis Eyes\_of\_Network j'ai vérifié si mon serveur était bien remonté et si tous les checks configurer était fonctionnelle. Par la suite j'ai essayé de déconnecter la carte réseaux de la VM pour voir le message que cela indiquait sur Eyes\_of\_Network. Il passe à l'état unknwow et critical sur certains checks configurés car la carte réseaux est désactivé .

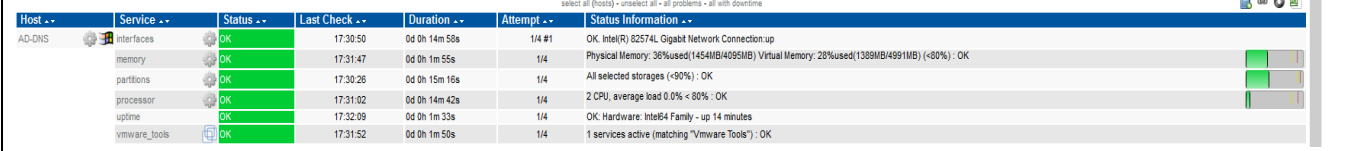

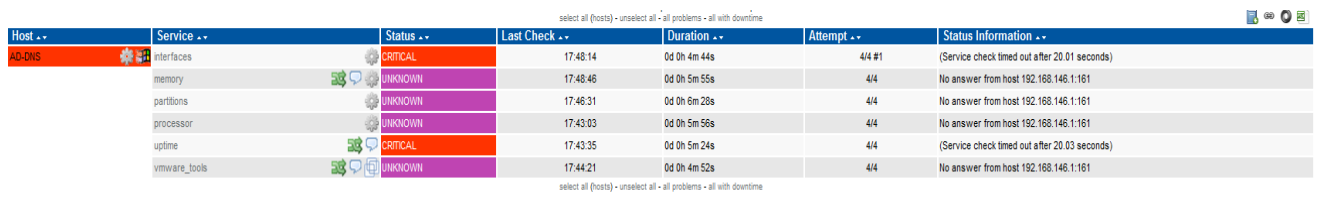

6 of 6 Matching Service Entries Displayed

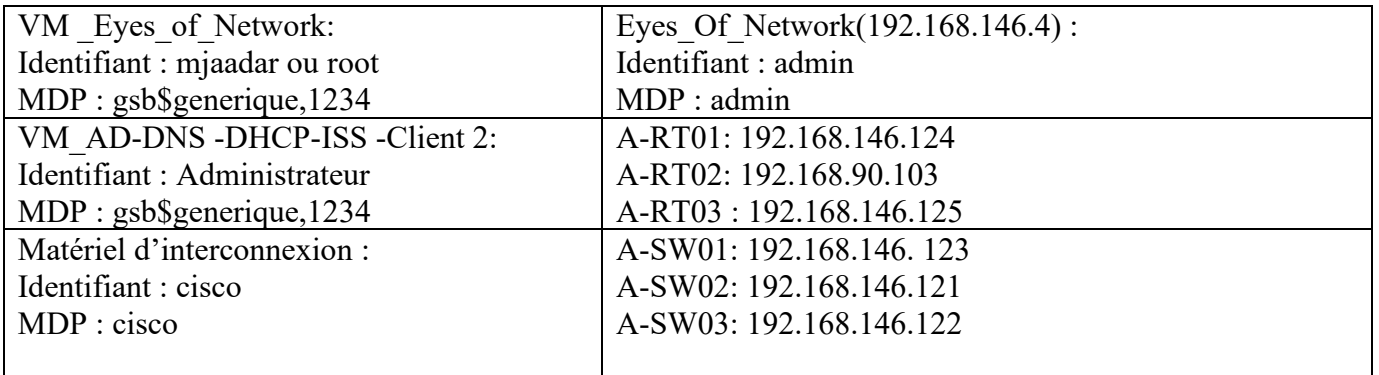

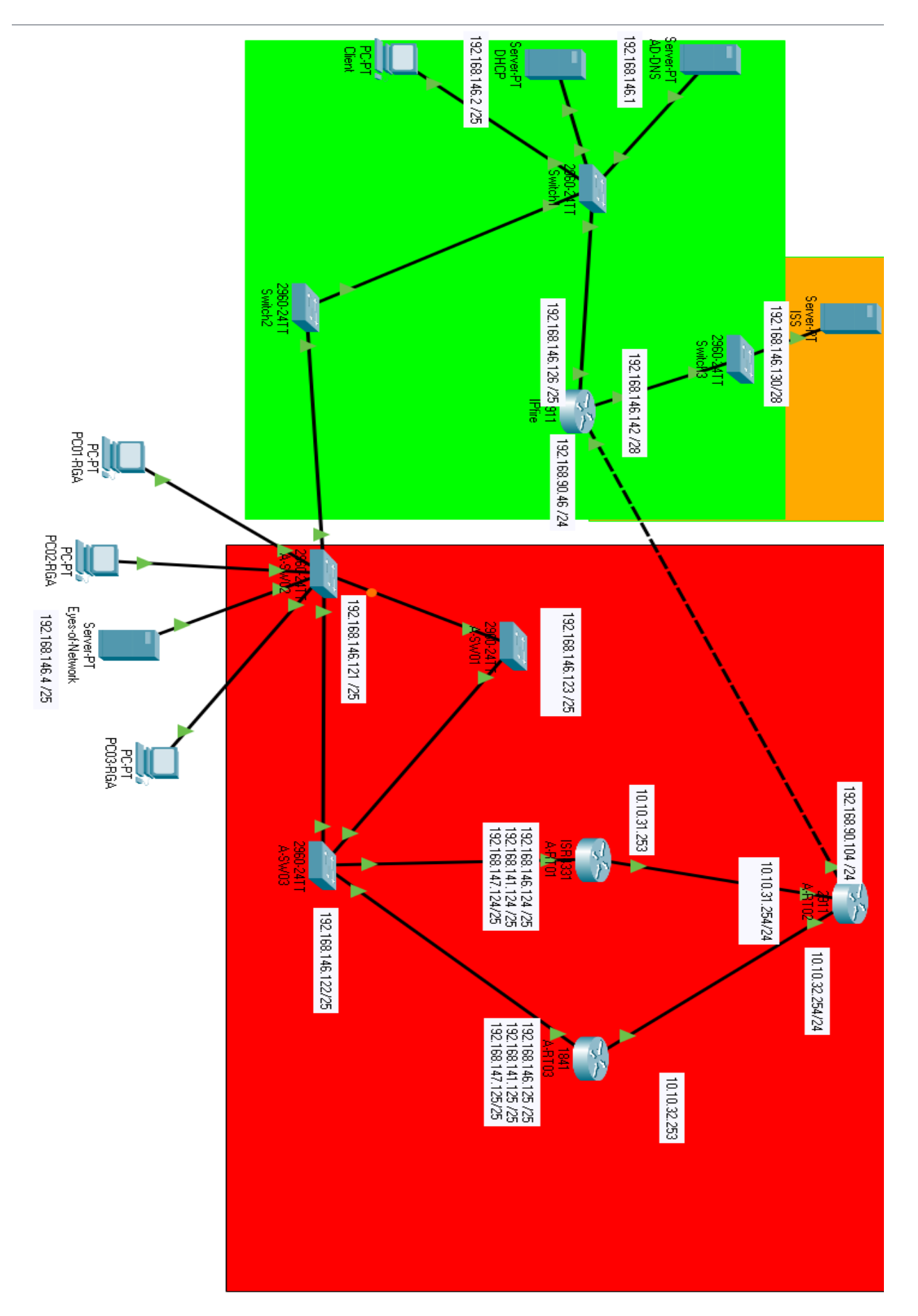